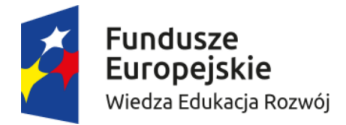

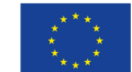

"Uniwersytet Pedagogiczny uczelnią równych szans"

Projekt współfinansowany ze środków Unii Europejskiej w ramach środków Europejskiego Funduszu Społecznego

## **Procedura przesyłania publiczną siecią teleinformatyczną**

## **dokumentów zawierających dane osobowe**

- 1. W celu przesłania siecią teleinformatyczną pliku zawierającego dane osobowe niezbędne jest zaszyfrowanie pliku przed jego wysłaniem.
- 2. Do szyfrowania pliku należy użyć programu 7-zip, który zaszyfruje dane w taki sposób, że ich odczytanie będzie możliwe tylko i wyłączenie w przypadku posiadania odpowiedniego klucza deszyfrującego.
- 3. Hasło (klucz szyfrujący) musi składać się z minimum 12 znaków, wielkich i małych liter, cyfr.
- 4. Klucz deszyfrujący należy przekazać innym kanałem komunikacji (telefon, sms) tak, aby zminimalizować ryzyko jego przejęcia.

## **Instrukcja przygotowania pliku do wysyłki**

- 1. Przed przystąpieniem do szyfrowania pliku należy upewnić się, że program 7-zip są zainstalowane na komputerze.
- 2. W celu zaszyfrowania pliku, klikamy na plik prawym przyciskiem myszy i wybieramy z menu kolejno:
	- 7-zip Dodaj do archiwum.

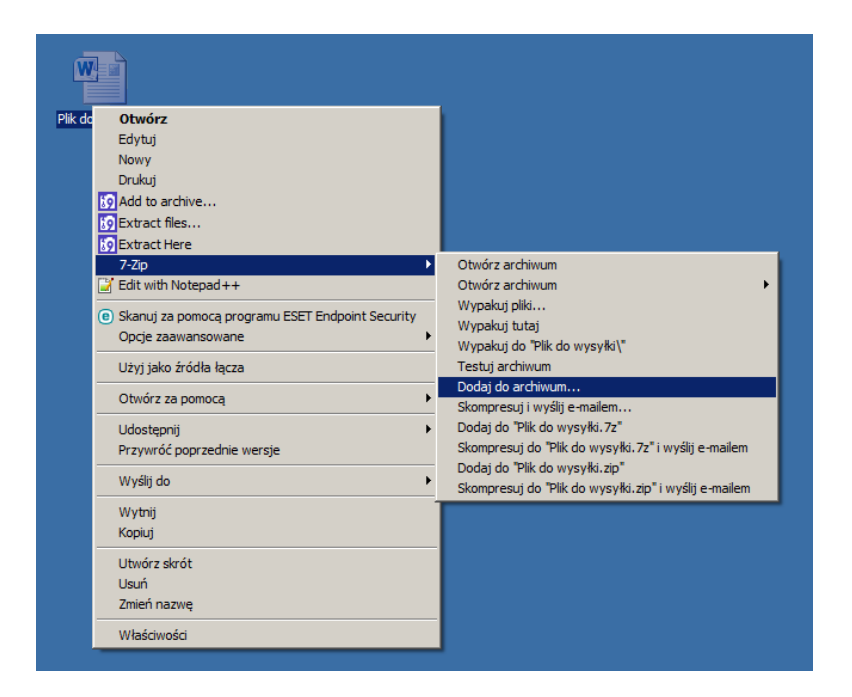

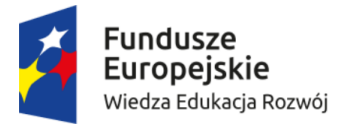

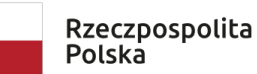

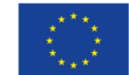

"Uniwersytet Pedagogiczny uczelnią równych szans"

Projekt współfinansowany ze środków Unii Europejskiej w ramach środków Europejskiego Funduszu Społecznego

3. W polu oznaczonym numerem 1 wprowadzamy hasło i zaznaczamy opcję "Zaszyfruj nazwy plików" oznaczoną numerem 2. Po wypełnieniu wskazanych pól klikamy OK. W wyniku otrzymamy plik o tej samej nazwie z rozszerzeniem .7z

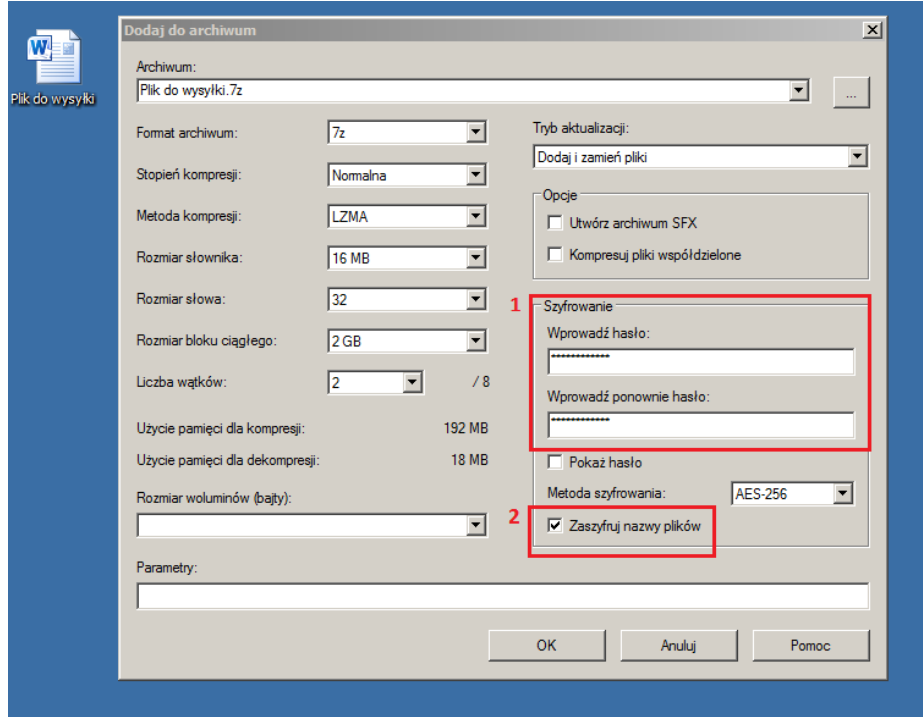

4. Tak przygotowany plik jest gotowy do przekazania drogą komunikacji elektronicznej.